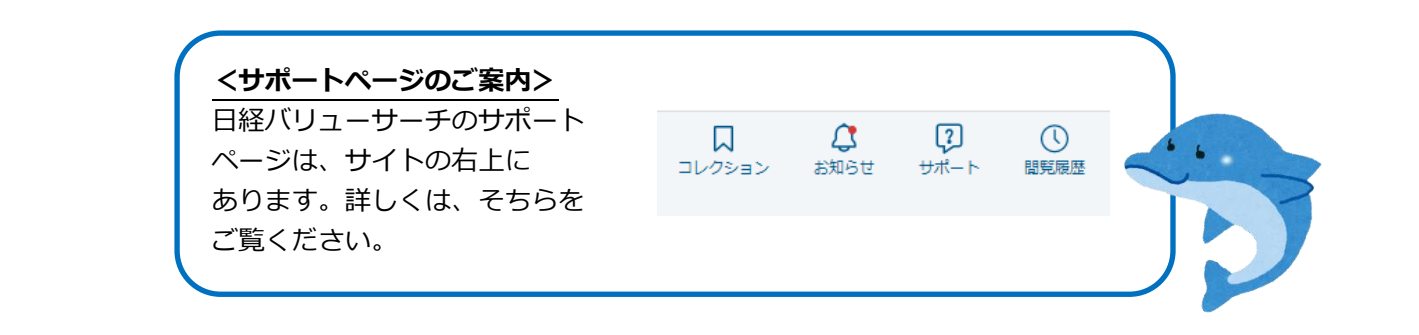

ログインする

## **「日経バリューサーチにログイン」ボタンをクリックすることで利用できます。**

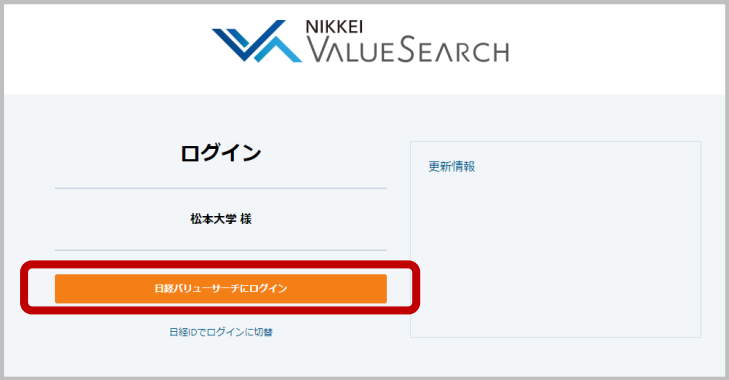

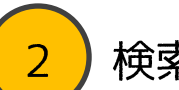

## 検索する

**日経バリューサーチでは、企業、業界、マクロ経済情報等の検索ができます。** キーワードを入力して検索します。

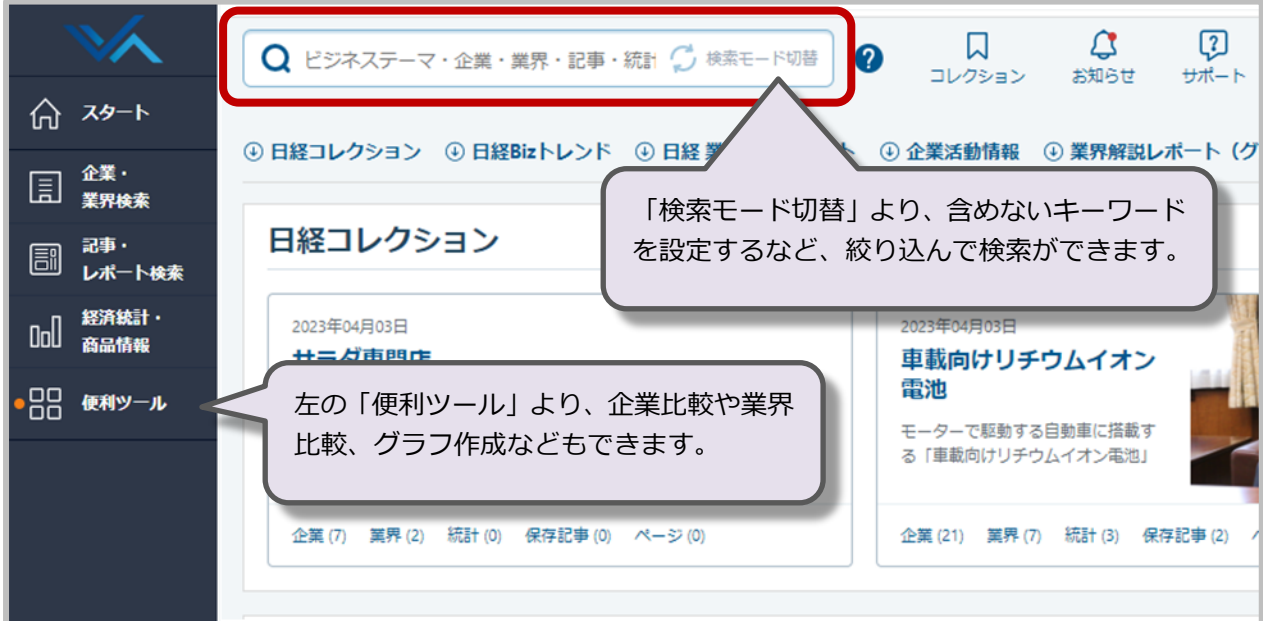

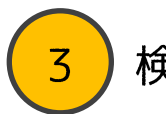

## 検索結果の見かた

企業、業界、ニュース記事・雑誌、業界調査レポート等全てのデータ種別からヒットし たものが表示されます。上部のタブから閲覧したいデータ種別を選択します。

ここでは企業情報の見かたを説明します。

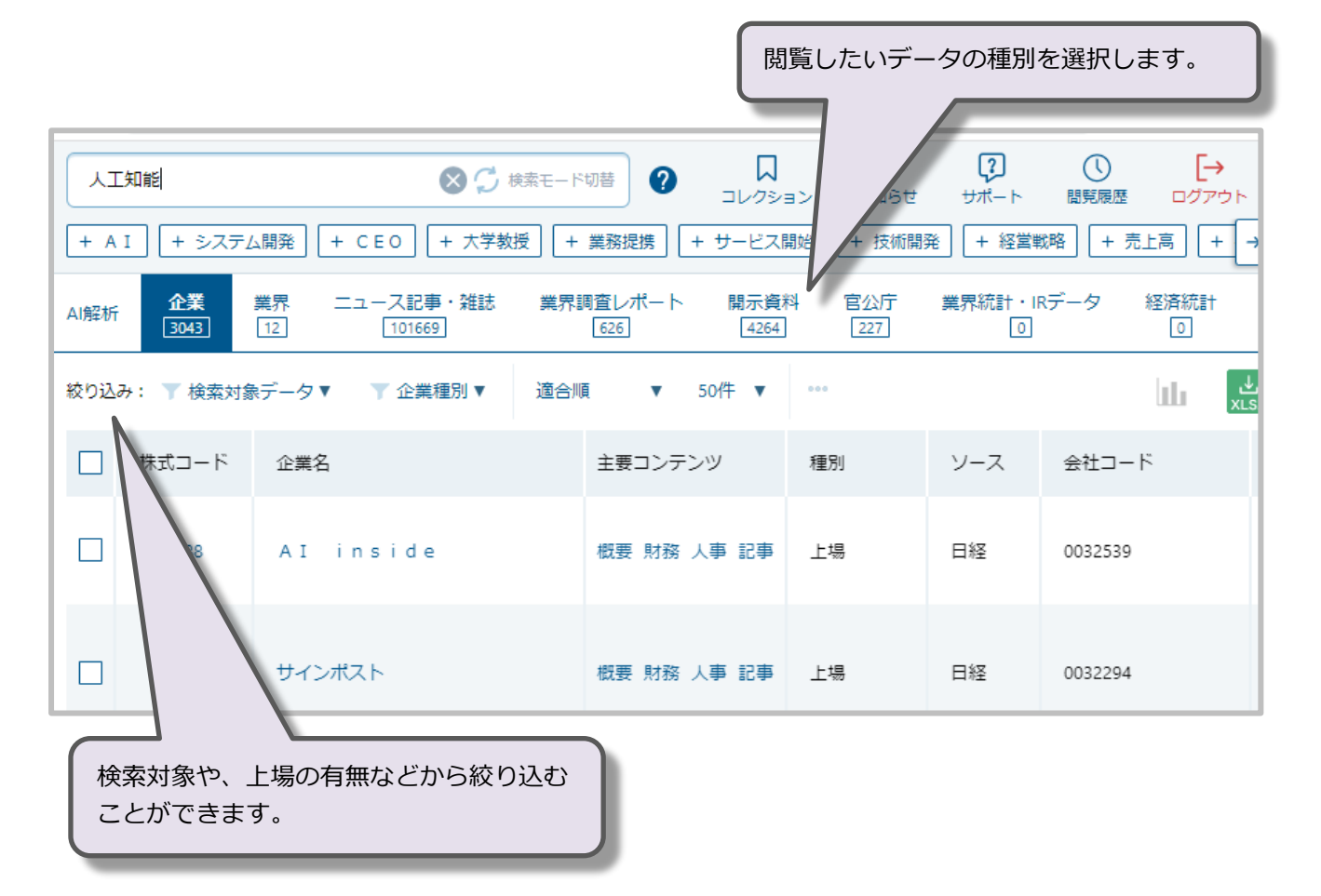

4

企業情報詳細の見かた

企業名をクリックすると、企業情報詳細を確認できます。

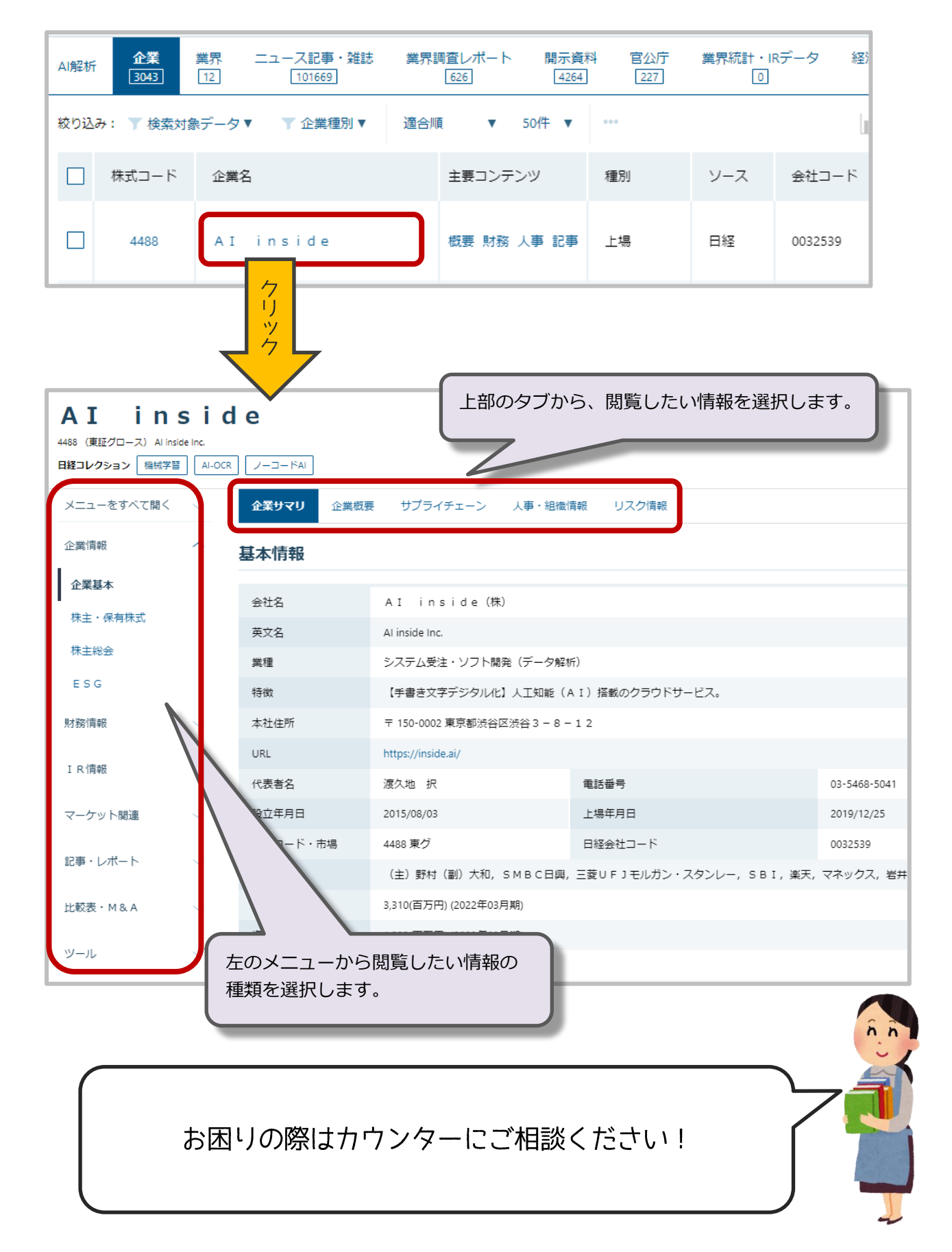